Albiréo<sup>78</sup>

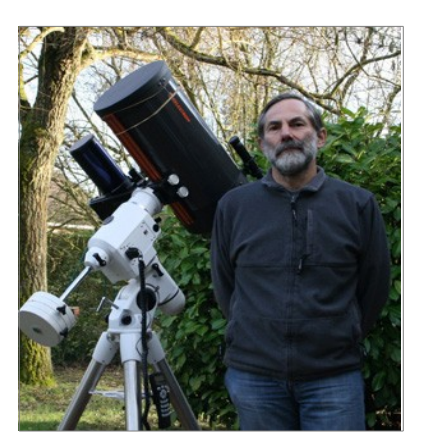

## **Nébuleuse de la Bulle Gilles Images brutes de Fabien**

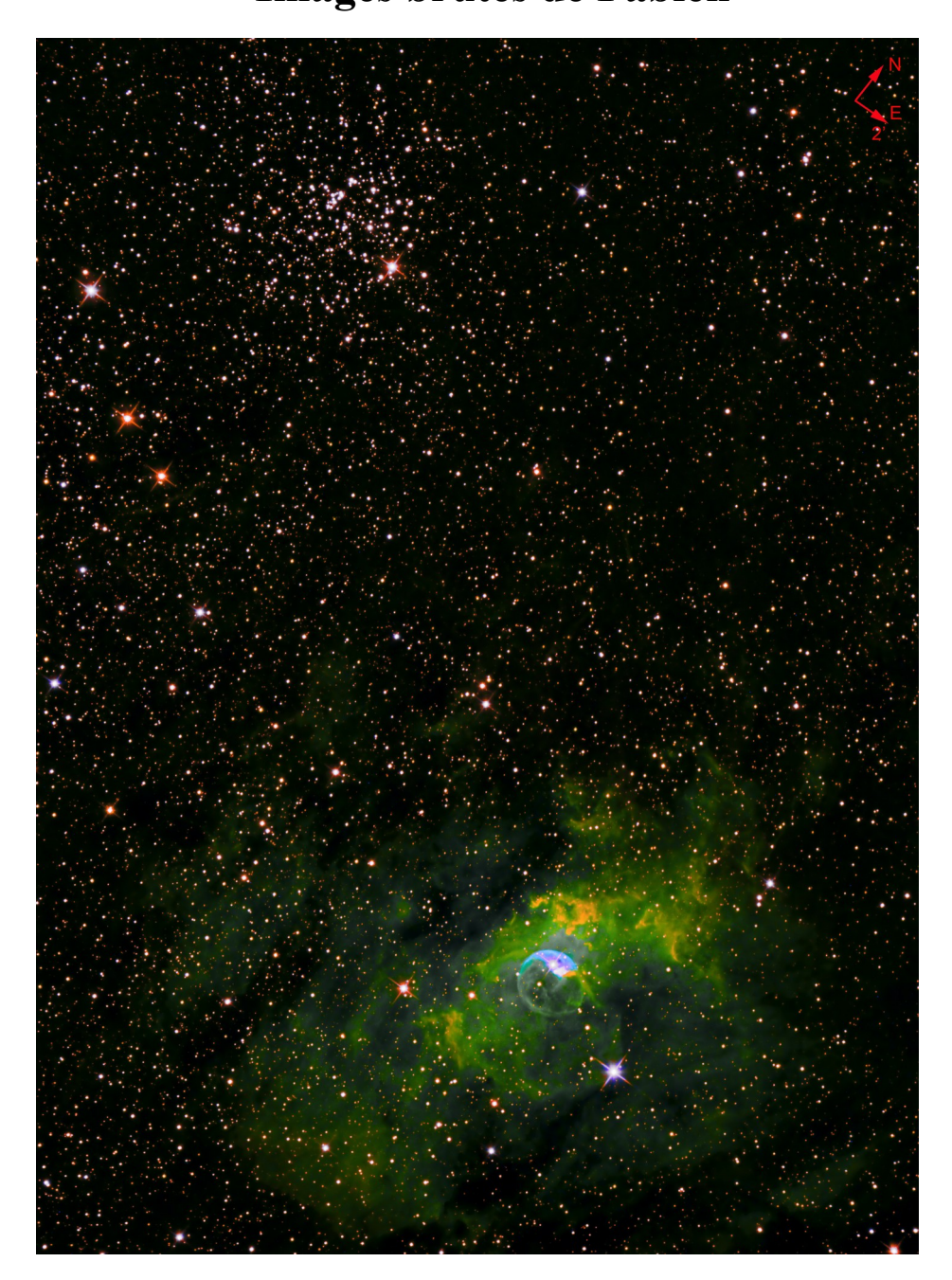

## **1. Prétraitement**

- $\rightarrow$  Je remarque que toutes les images ne sont pas dans le même sens. Cela est du sans doute à un retournement de la monture suite au passage au méridien de l'objet.
- La première chose à ne pas faire c'est de les mettre tout de suite dans le même sens. Il faut d'abord appliquer les darks et superbias fournis pour agir sur les bons pixels (pas de flat). Quant au retournement des images, PixInsight s'en charge automatiquement lors de l'alignement.
- $\rightarrow$  Donc Calibration sur toutes les images :

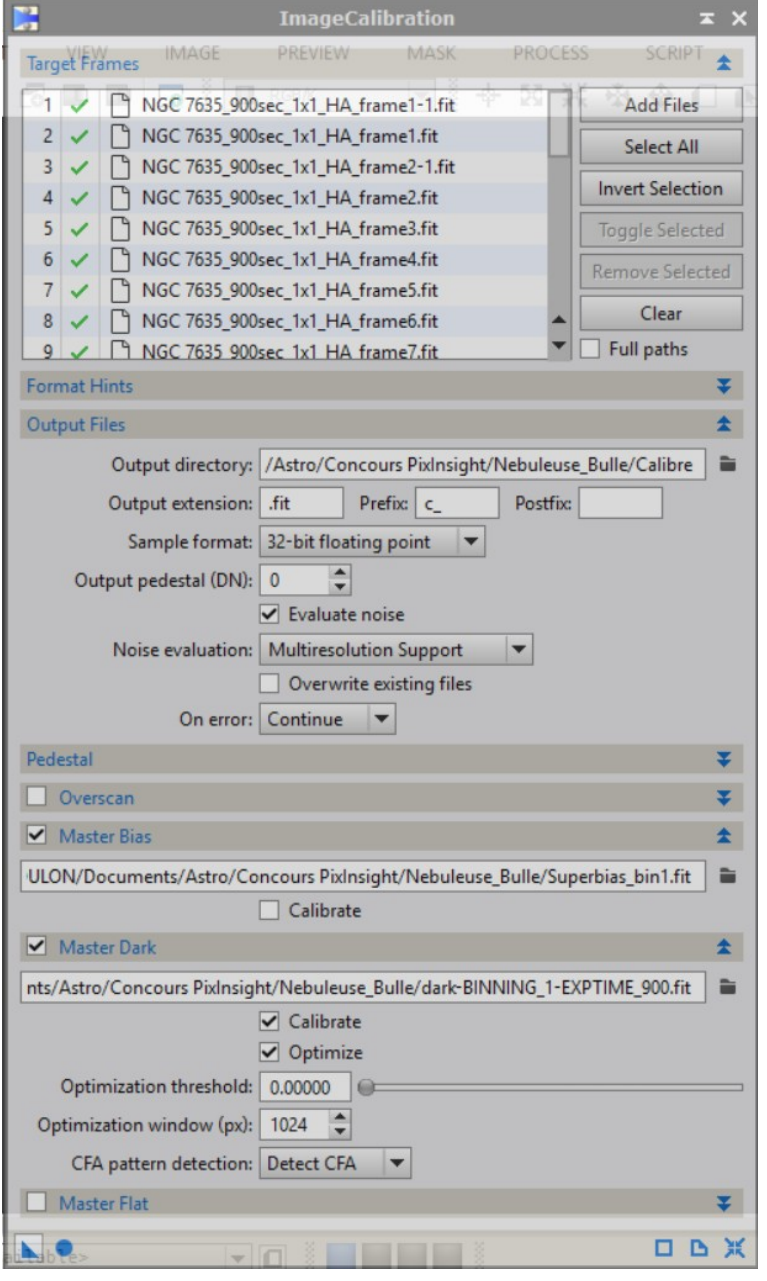

Cosmetic Correction sur toutes les images calibrées pour retirer tous les pixels chauds et froids résiduels

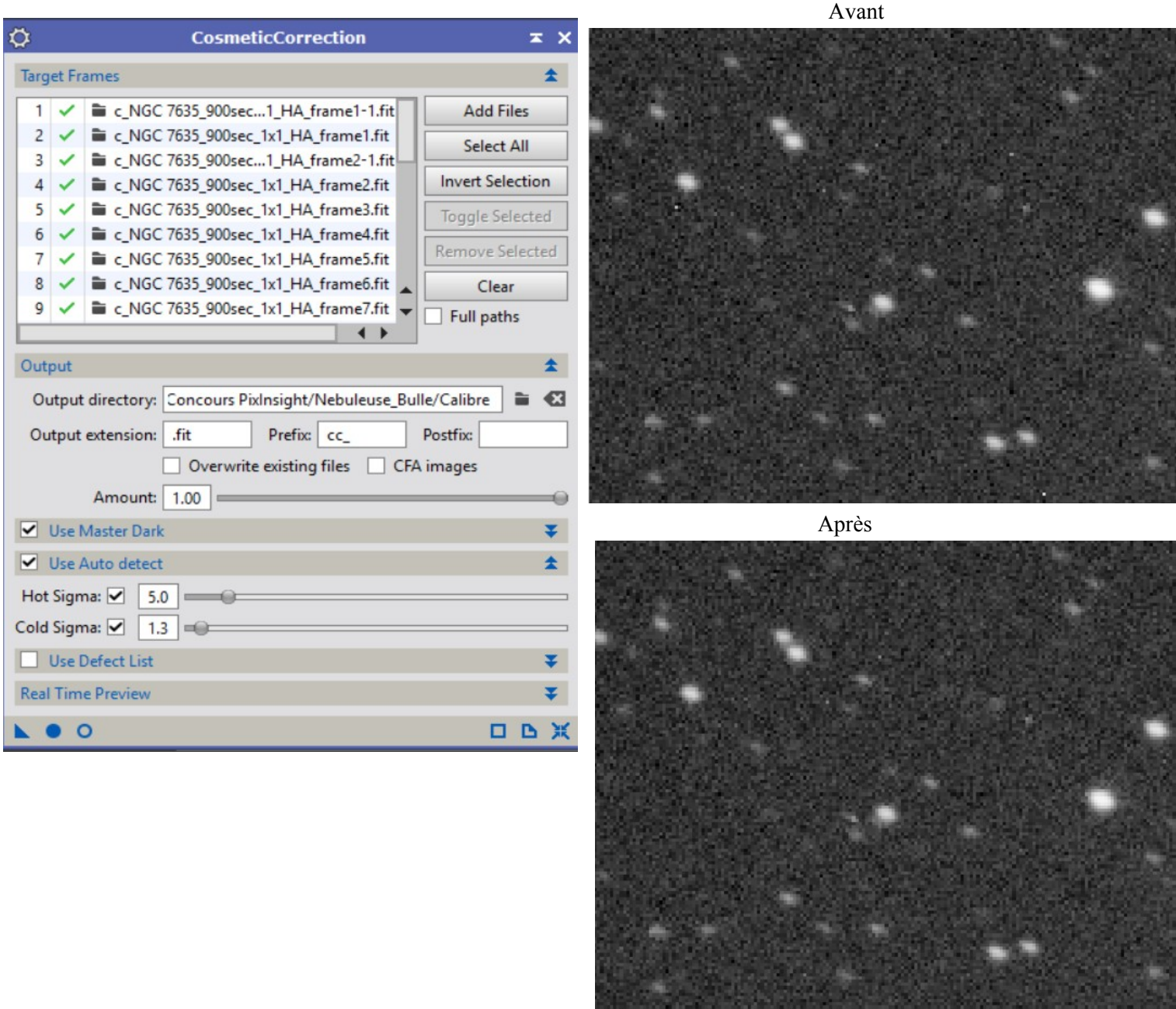

 Avec le script SubframeSelector, recherche de l'image ayant la meilleur FWHM qui servira de référence pour l'alignement et les meilleurs SNR Ha, SII et OIII qui serviront de référence pour l'empilement. Je trouve

- cc\_c\_NGC 7635\_900sec\_1x1\_SII\_frame4 pour la meilleur FWHM et

 $-$  cc $\overline{c}$  NGC 7635\_900sec\_1x1\_HA\_frame5, cc\_c\_NGC 7635\_900sec\_1x1\_OIII\_frame3 et cc\_c\_NGC 7635\_900sec\_1x1\_SII\_frame4 pour les meilleurs SNR

 $\rightarrow$  Je peux maintenant procéder à l'alignement :

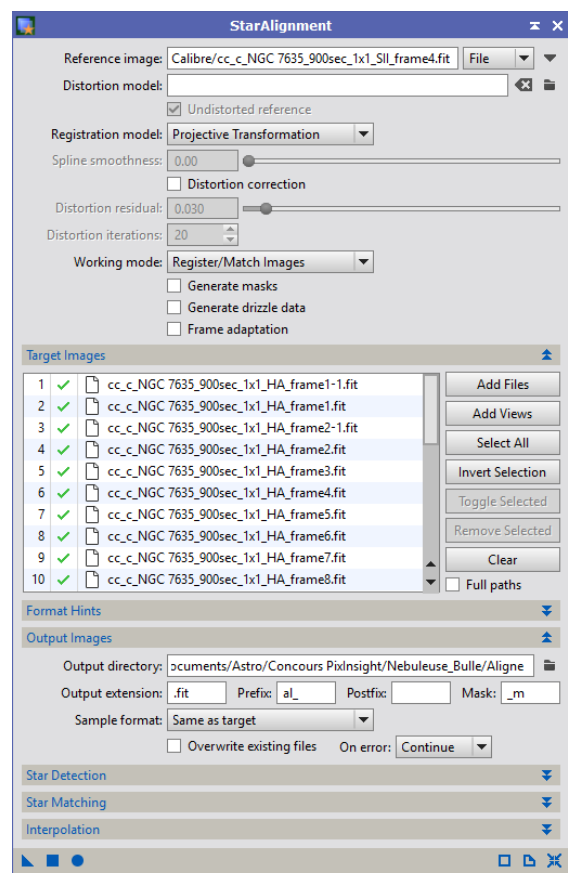

 Lors du retournement de la monture, le centrage et l'orientation de la caméra ne s'est pas fait parfaitement. De ce fait sur ces images après alignement apparaît des zones hors champ que l'on va faire disparaître en « cropant » une partie de l'ensemble des images.

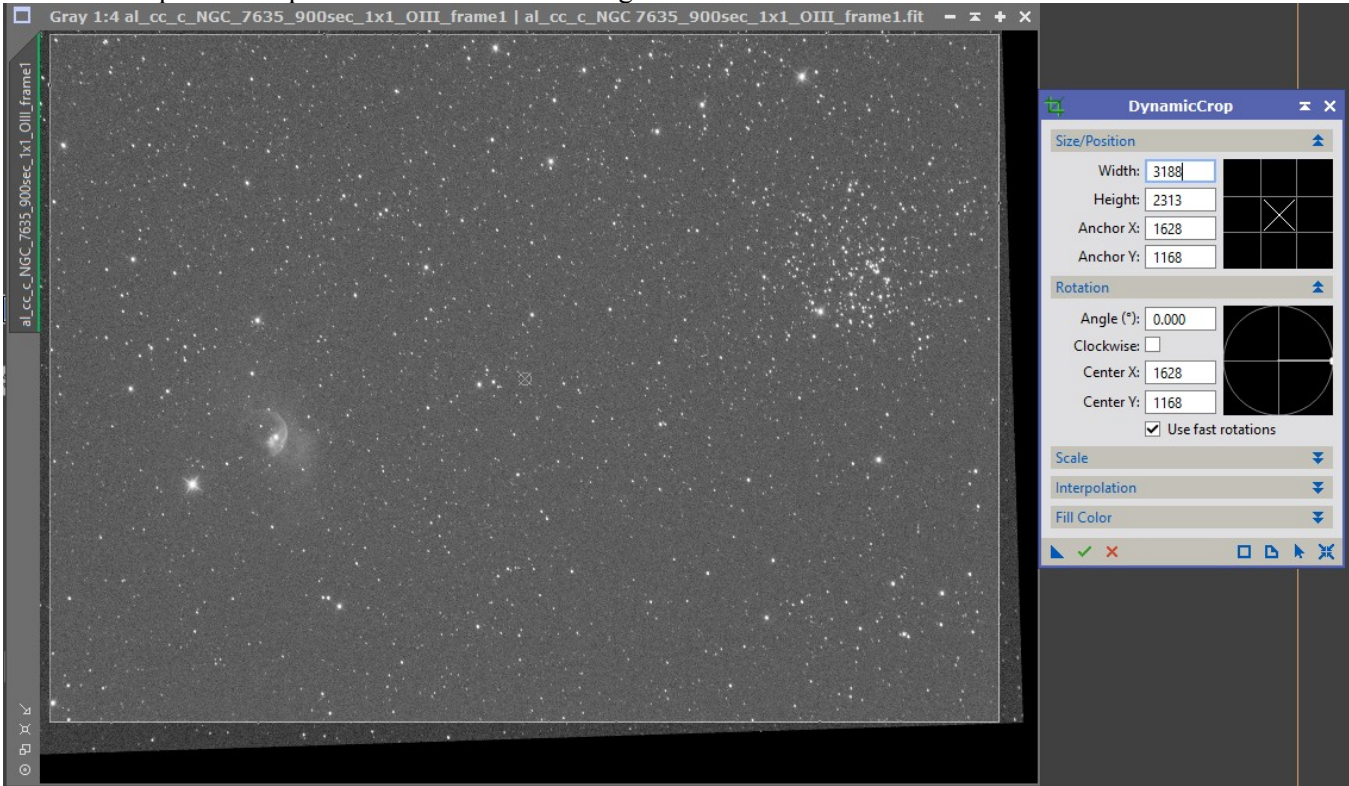

 On peut maintenant réaliser l'empilement pour chacun des 3 filtres en prenant en référence pour chaque filtre l'image ayant le meilleur SNR identifié précédemment.

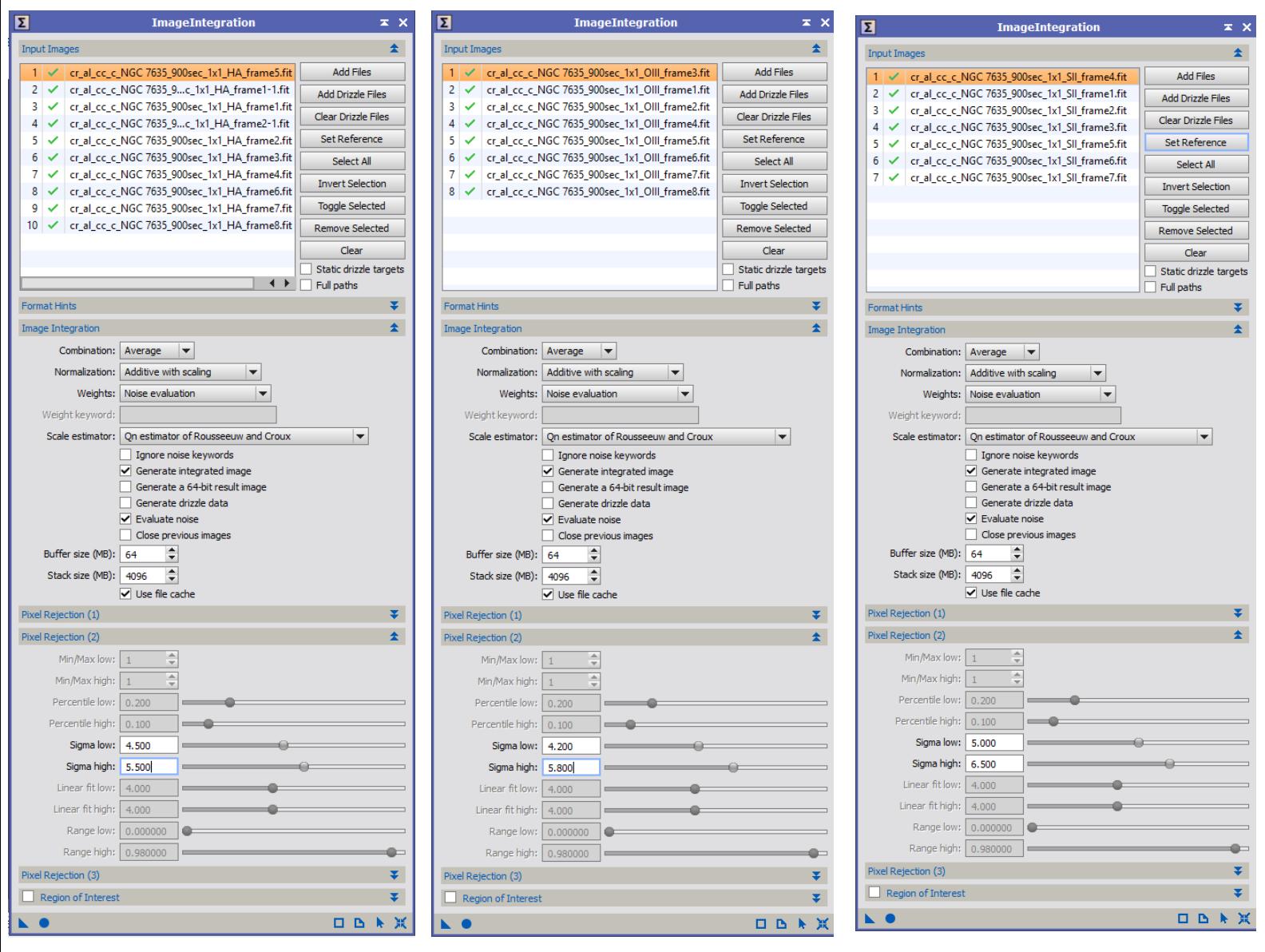

 $\rightarrow$  0

## **2. Traitement**

 $\rightarrow$  TGVDenoise pour réduire le bruit (le retrait du gradiant avant le Denoise donne de moins bons résultats)

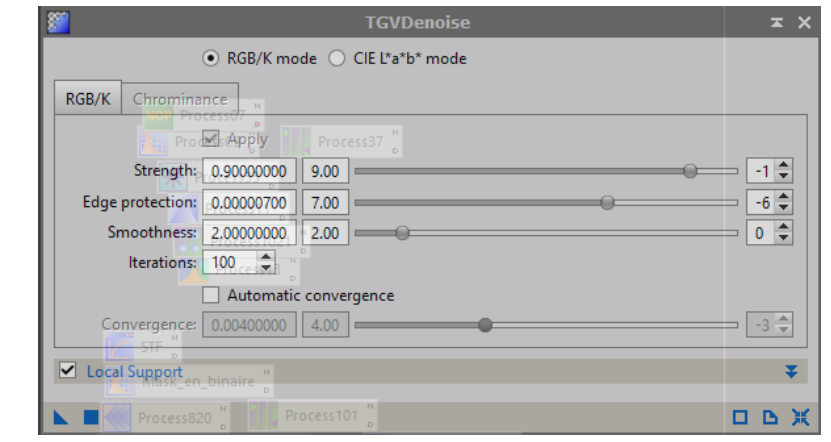

 $\rightarrow$  Sur SII

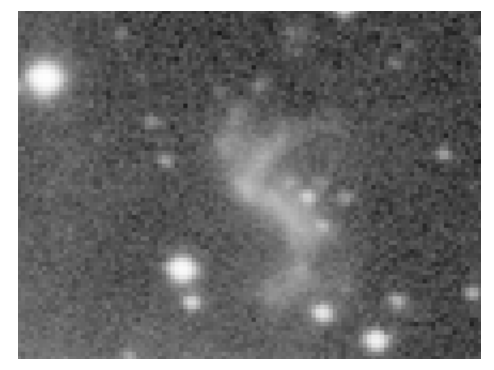

 $\rightarrow$  Sur Ha

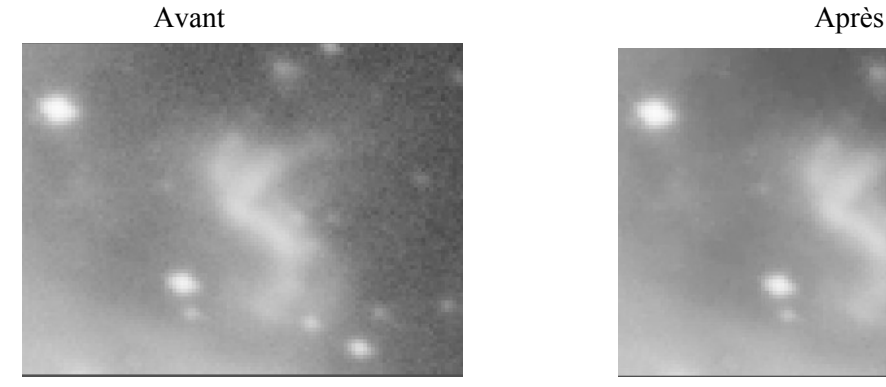

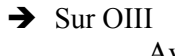

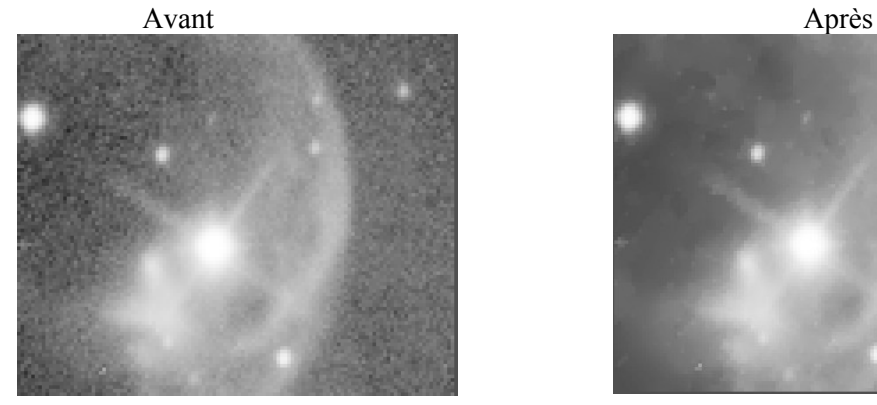

Avant Après

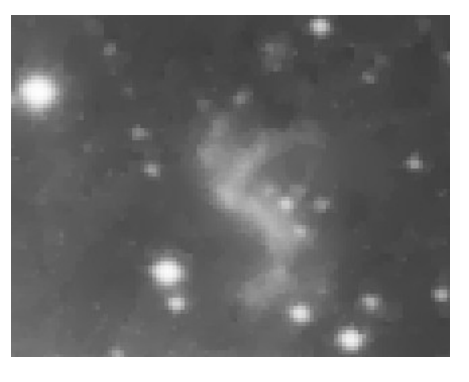

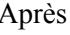

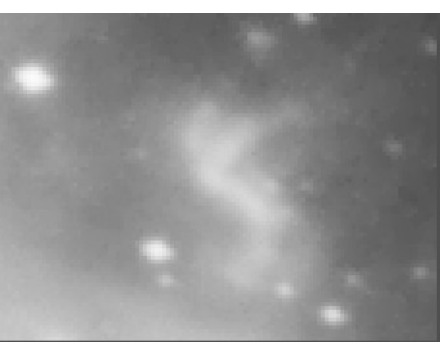

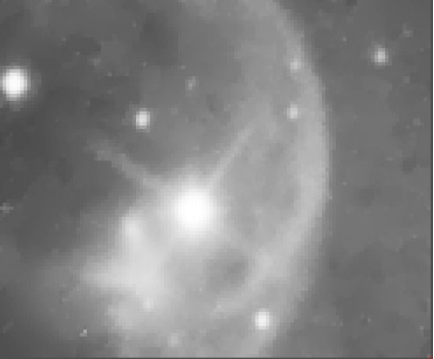

 Retrait du gradiant en commençant par l'image Ha qui comporte le plus de détails pour ne pas agir là où il y a des nébulosités

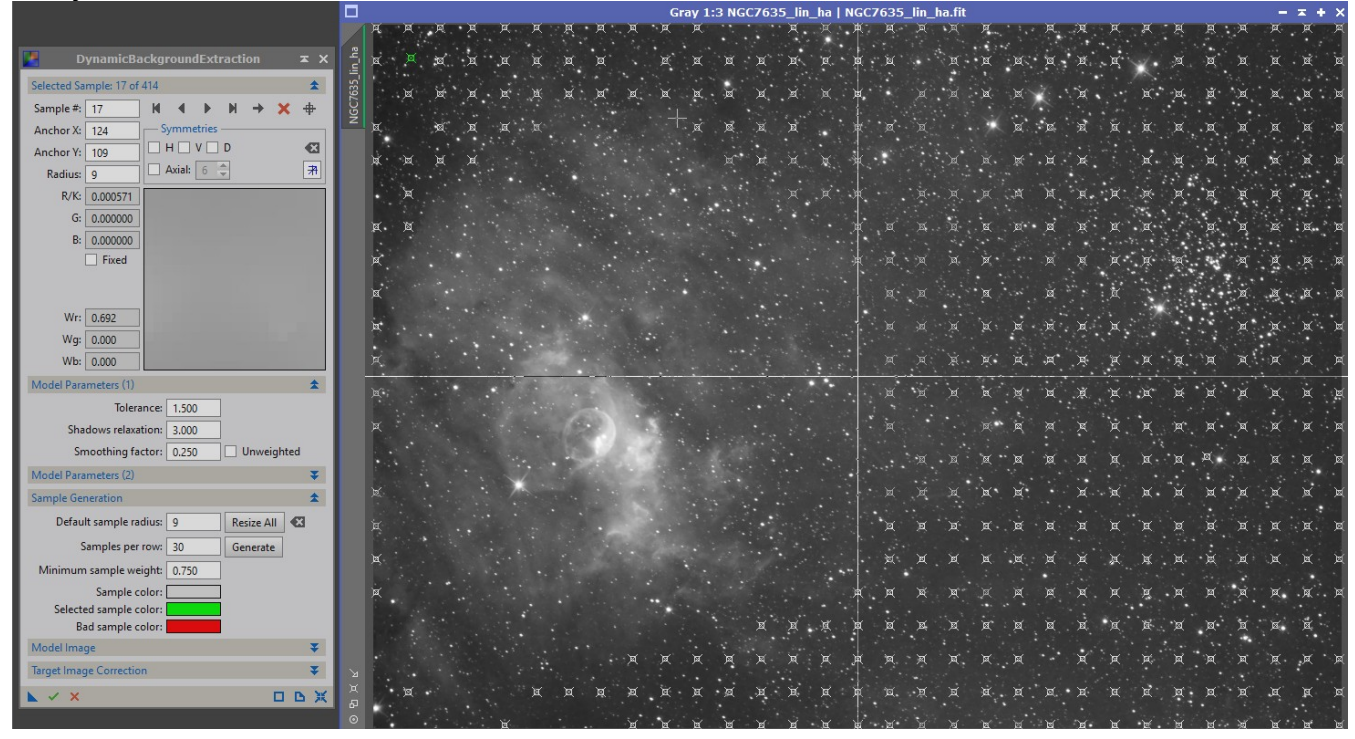

Refaire un TGVDenoise sur les 3 images mais un peu plus doux pour lisser le fond de ciel

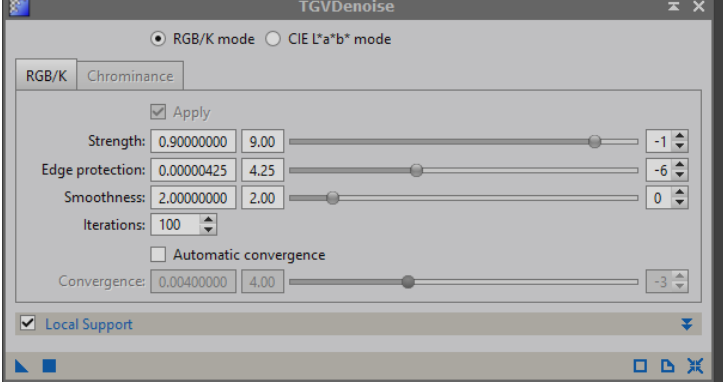

Masque à partir de l'image Ha englobant bien les nébulosités

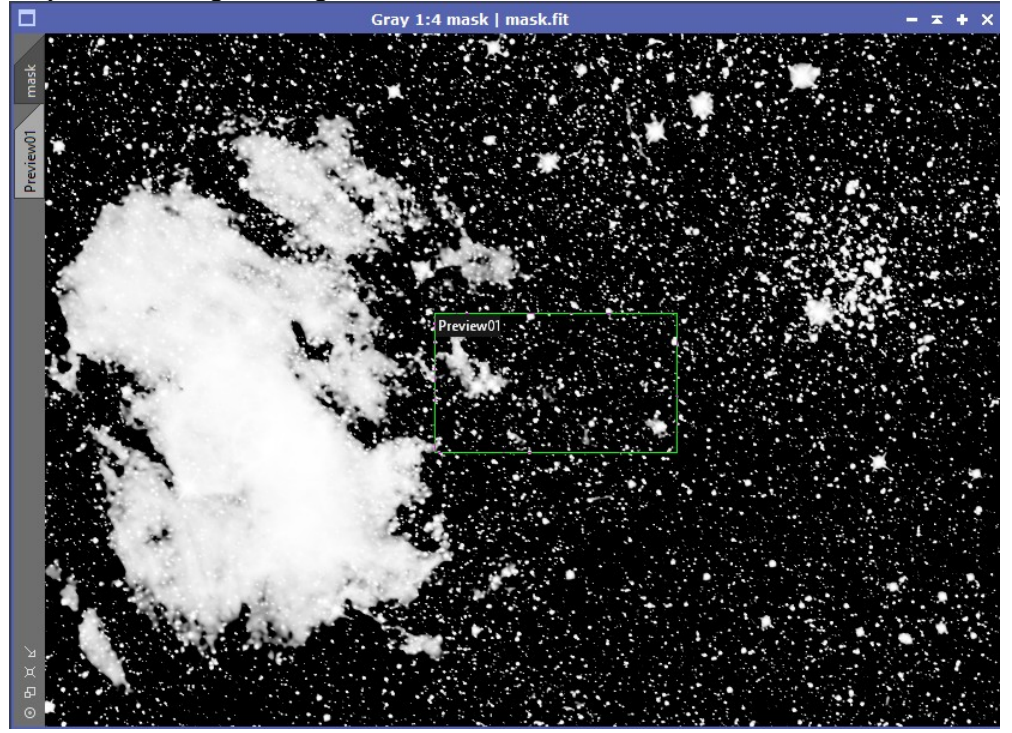

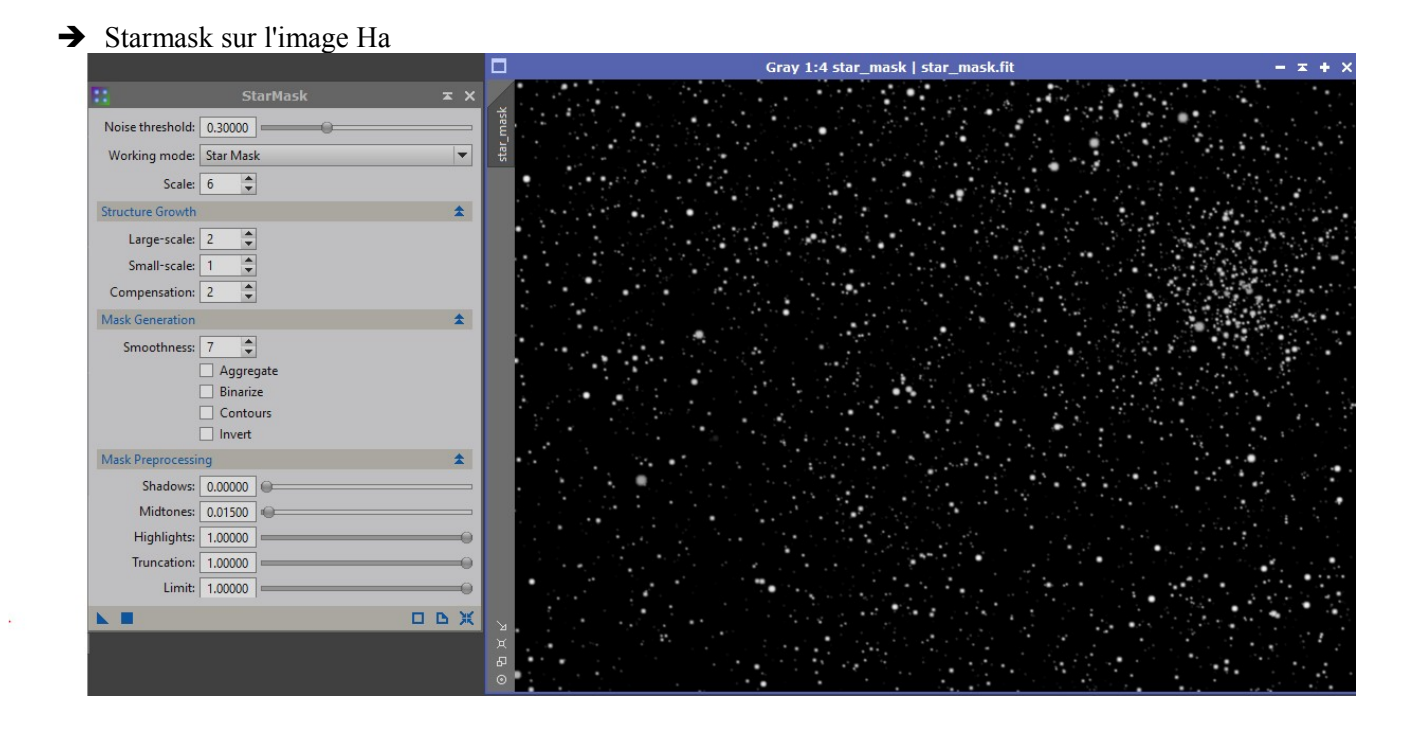

 Dynamic PSF sur environ 60 étoiles del'image Luminance en ne conservant que les 50 meilleurs puis déconvolution. La différence est subtile mais les étoiles sont plus « piquées » et les détails de nébulosité sont plus marqués.

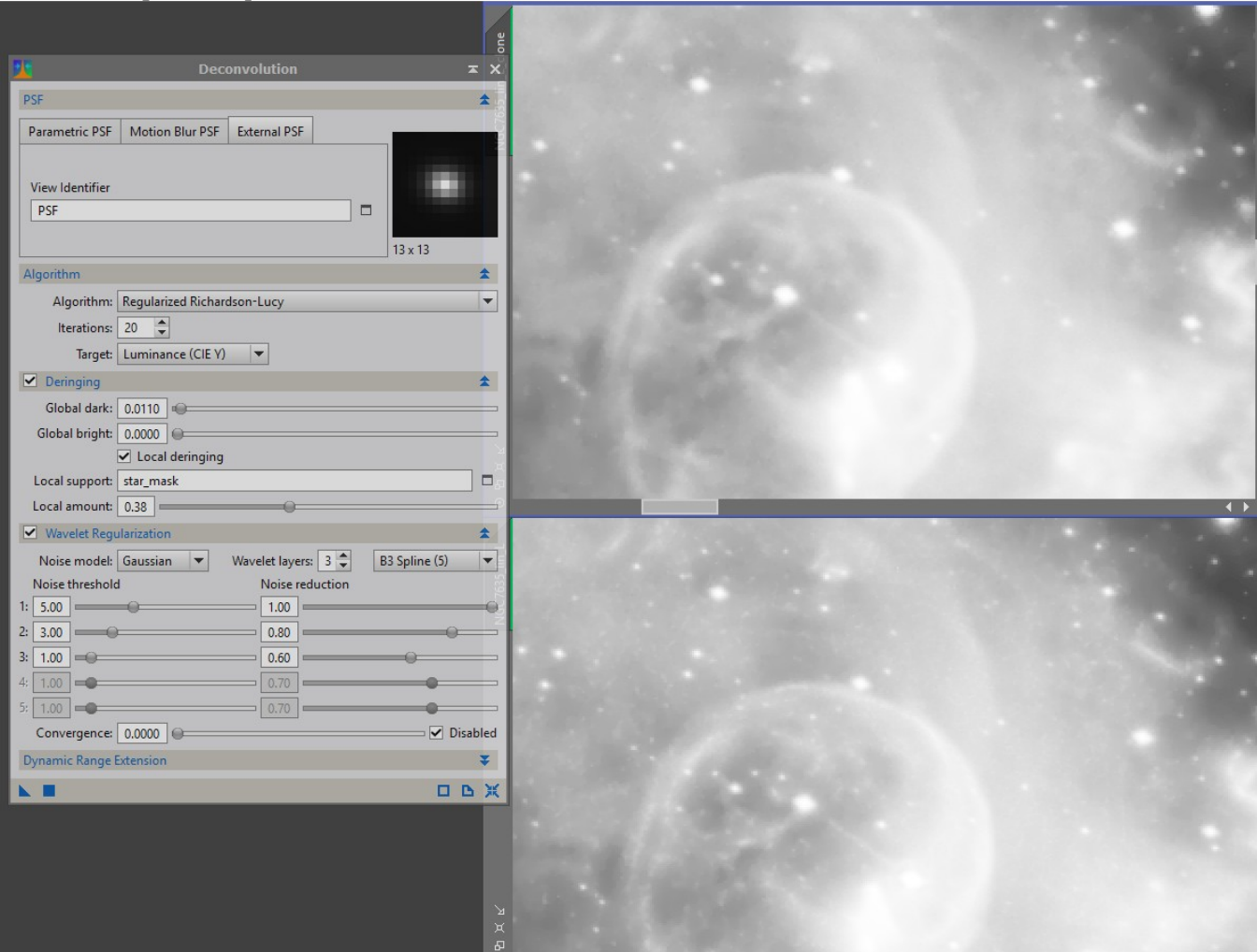

- Après de multiples essais, voici la séquence qui m'a donnée les « moins mauvais » résultats.
- CurveTransformation (sans mask) sur Ha, OIII et SII pour réduire le fond de ciel qui est loin d'être noir (surtout OIII et SII)
- $\rightarrow$  Je passe ensuite en mode non linéaire avec HistogrammeTransformation sur L, Ha, SII et OIII
- $\rightarrow$  Je refais Curve transformation sur les 4 images pour traiter le fond de cile qui n'est toujours pas noir en altérant le moins possible les nébulosités (difficile!)
- $\rightarrow$  La combinaison de Ha, SII et OIII la moins mauvaise à mon goût avec PixelMath est la suivante :

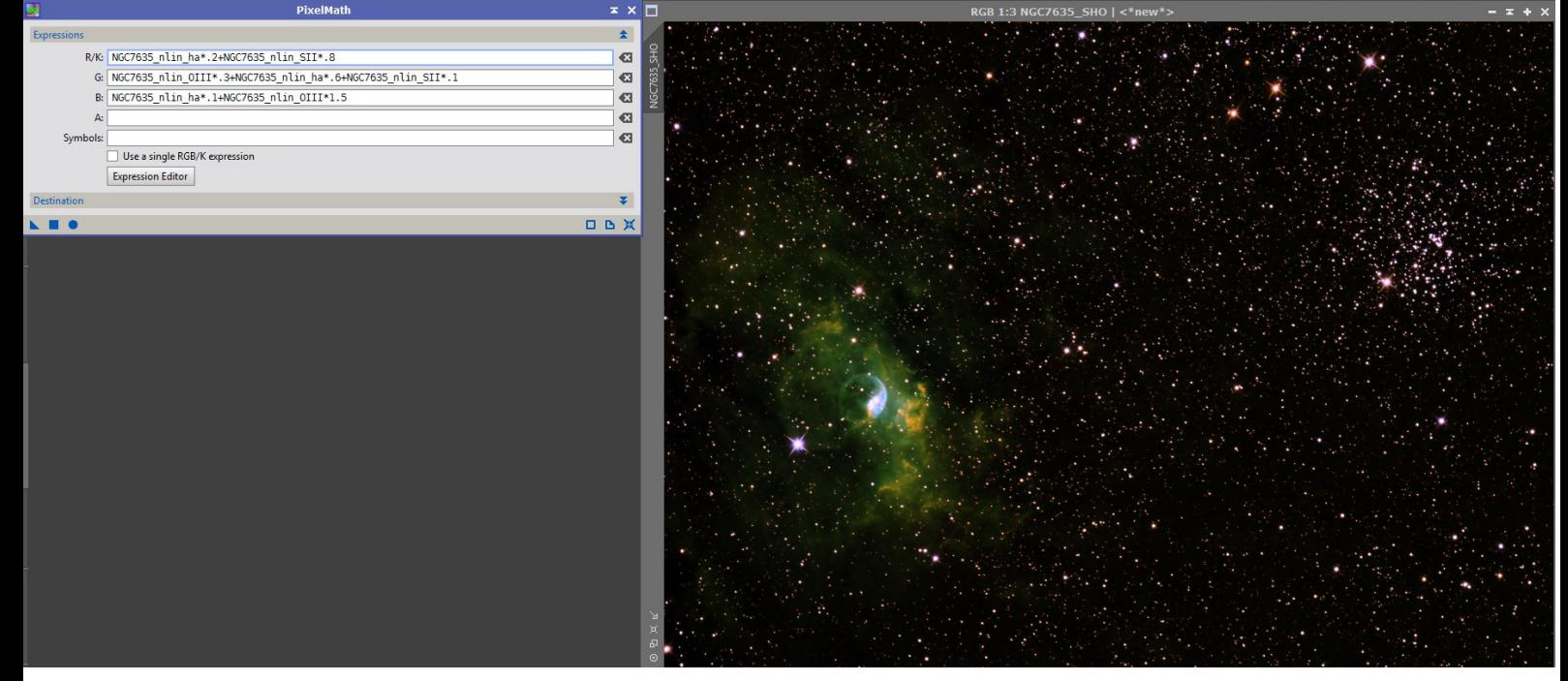

→ Renforcement des détails avec HDRMultiscaleTransformation et LocalHistogramEqualization

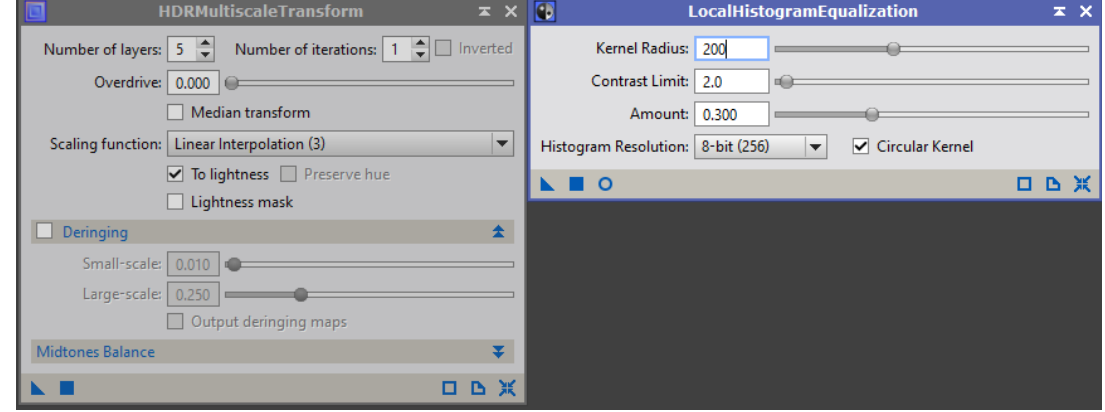

 $\rightarrow$  J'ajoute la Luminance avec LRGBCombination à 40 %

Et j'accentue les couleurs avec ColorSaturation

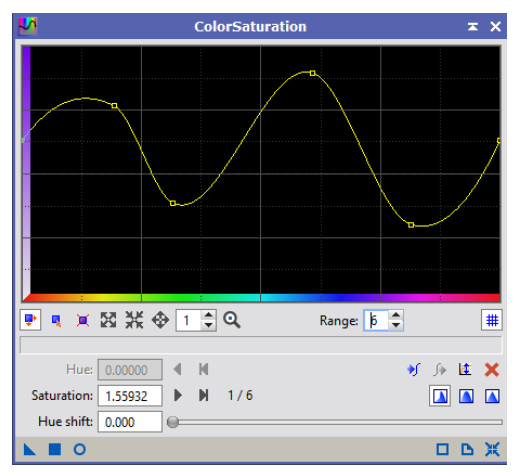

 $\rightarrow$  Mon image finale après redressement, orientaion et échelle sous photoshop

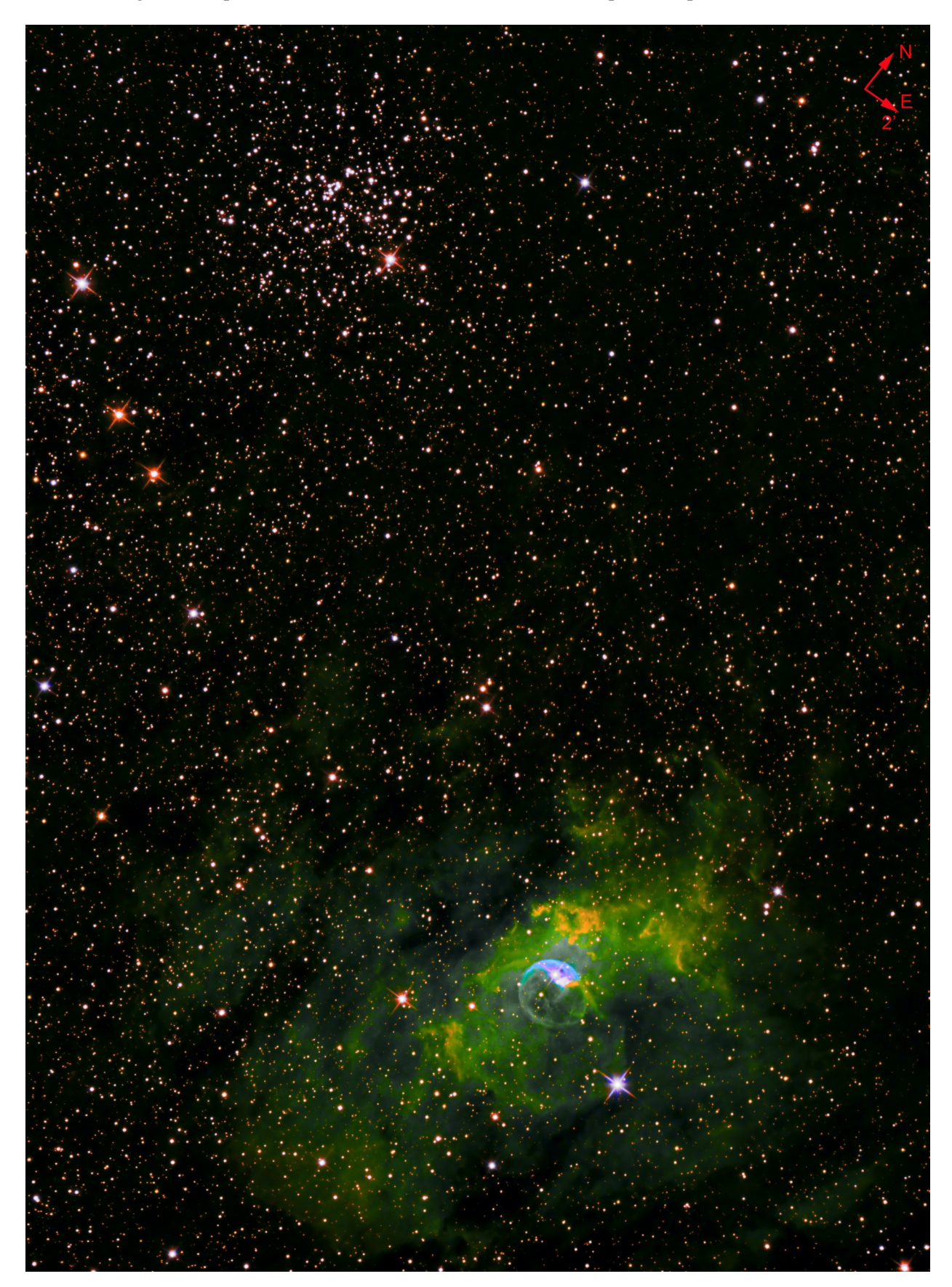